MobaLedLib Wiki - https://wiki.mobaledlib.de/

# **290-Haus-Ersatz-Platine**

**Die Platine bekommt man als registrierter Benutzer im [MobaLedLib-Shop](https://eberwein.shop/)** Direktlinks zum Shop: [Platine](https://art.eicher-see.de/shop/mll-platinen/lichtplatinen/haus-ersatz-290/) • [Bauteile](https://art.eicher-see.de/shop/mll-platinen/zubehoer/bauelemente/bauteile-fuer-die-vollbestueckung-der-platine-haus-ersatz-290/)

### **290 Haus-Ersatz-Platine (House\_LED\_Replace)**

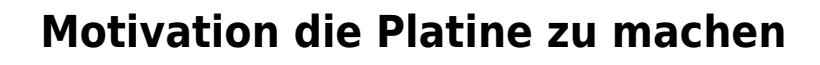

Es gibt auf einer Modellbahnanlage immer wieder Situationen, da möchte man z.B. ein Haus von der Anlage nehmen.

Natürlich ist dies auch ohne die Haus-Ersatz-Platine möglich, jedoch wenn man die MobaLedLib einsetzt stimmt dann die Reihenfolge der RGBs, WS2811 oder auch der Servos nicht mehr. Um das zu beheben stellt man einfach an den Dip-Schaltern die Anzahl der zu ersetzenden RGBs ein. Es gehen 0 bis 39 auf einer Platine oder auch mehr wenn man die Platinen koppelt. Für die einfache Handhabung sind auf der Platine selber Beispiele (Fenster) rückseitig aufgedruckt oder man kann auch den Schalter-Rechner runterlanden.

Der Schalterrechner ist eine Exceldatei in der man nur die Anzahl der RGBs verändern kann. Gibt man die Anzahl ein, stellen sich die abgebildeten Schalter auf die einzustellende Position und die schaltet man dann auf der Platine entsprechend. Dann schließt man einfach die Platine dort an, wo man das Haus weggenommen hat und schon hat man die richtige Reihenfolge in der "Kette" und kann die Anlage wie gewohnt weiter betreiben.

Natürlich kann man die Platine auch für Tests auf dem Schreibtisch verwenden, wenn gerade mal kein Haus zur Hand ist.

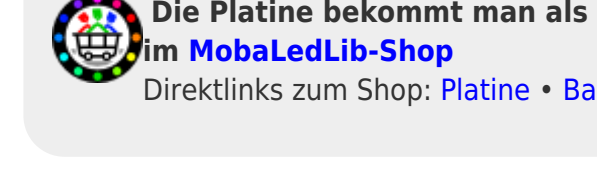

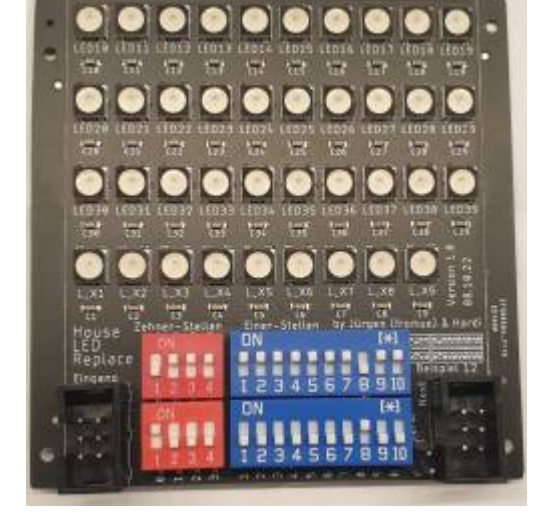

Last<br>update: update: 2024/04/24 anleitungen:bauanleitungen:290:290\_haus-ersatz-platine https://wiki.mobaledlib.de/anleitungen/bauanleitungen/290/290\_haus-ersatz-platine 07:44

### **Schalter-Rechner-Programm**

hier der **[LINK](https://github.com/Hardi-St/MobaLedLib_Docu/raw/master/Platinen/House_LED_Replace/Schalter_Bild.xlsx)** zum Download des Programms

Einfach die Anzahl der zu ersetzenden RGBs welche das Gebäude, die Aktion hat, eingeben und das Programm rechnet die Schalterstellungen aus und zeigt sie in den Schaltern an. Einfach die Dip-Schalter auf der Platine entsprechend einstellen und schon hat man die Anzahl der zu ersetzenden RGBs definiert.

#### **Stückliste**

#### Bauteile für die Vollbestückung gibt es im MLL-Shop

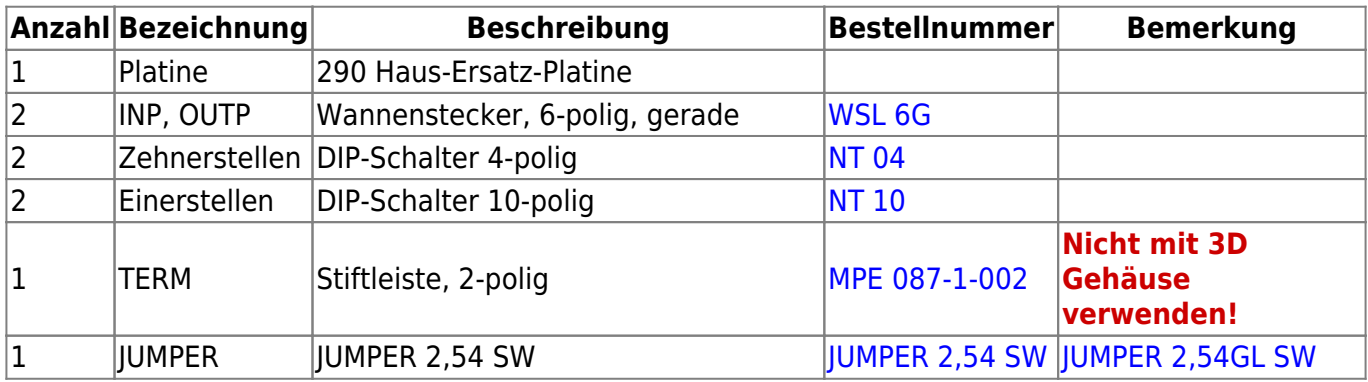

Die Platine kann weitestgehend fertig bestückt bezogen werden, nur die sieben in der Tabelle aufgeführten Teile müssen noch eingelötet werden.

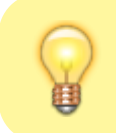

Bei den Wannensteckern auf die Einbaurichtung achten!!

# **Schaltplan**

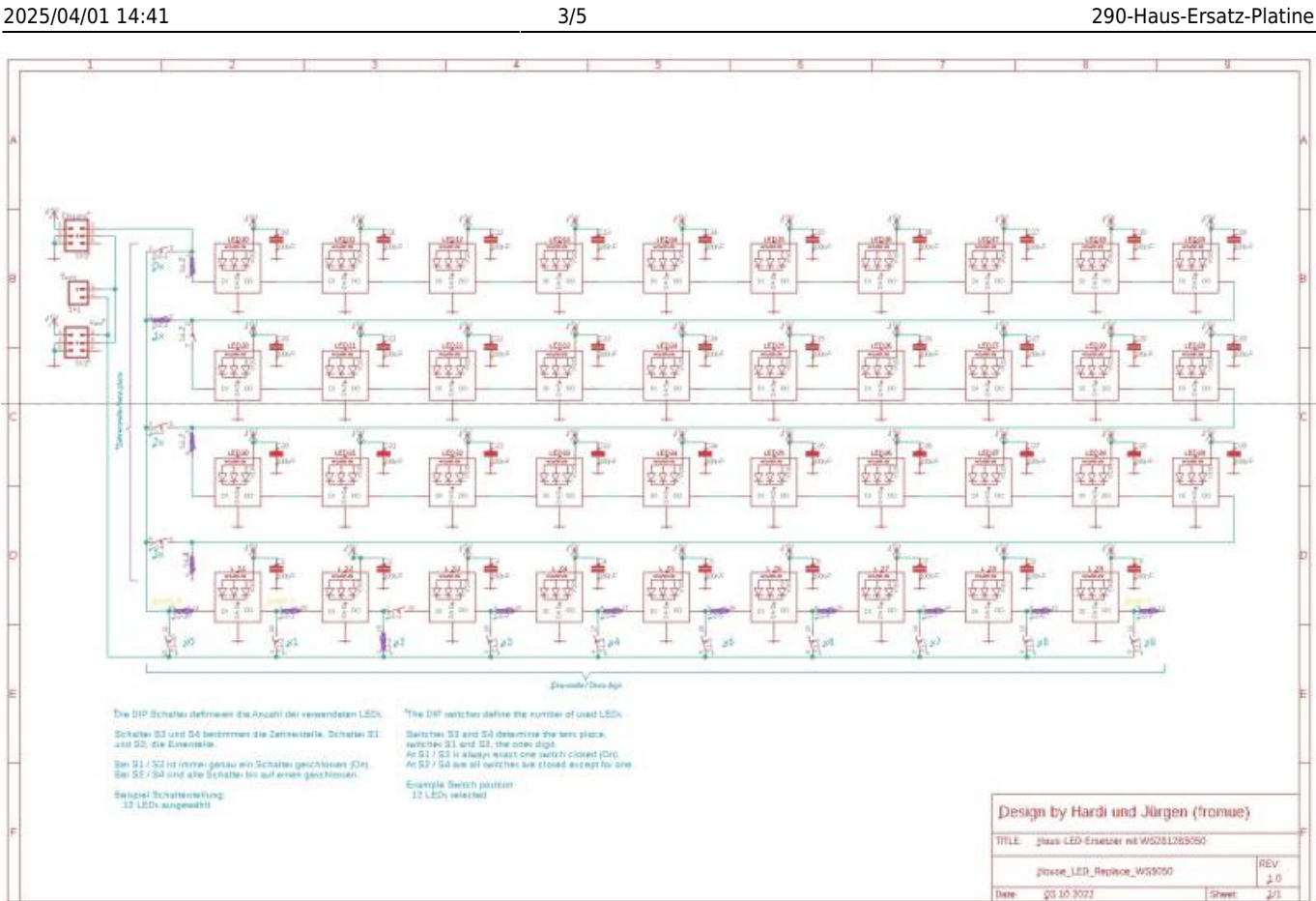

# **3D-Gehäuse - Mini MLL Plus**

Eignungfür 3D-Drucker: FFF / FDM \* \* \* \* SLA / STL \* \* \* \*

Die Druckdaten sind hier zu finden: [https://github.com/Hardi-St/MobaLedLib\\_Docu/tree/m](https://github.com/Hardi-St/MobaLedLib_Docu/tree/master/3D_Daten_fuer_die_MobaLedLib/Gehaeuse-290_Haus-Ersatzplatine) [aster/3D\\_Daten\\_fuer\\_die\\_MobaLedLib/Gehaeuse-290\\_](https://github.com/Hardi-St/MobaLedLib_Docu/tree/master/3D_Daten_fuer_die_MobaLedLib/Gehaeuse-290_Haus-Ersatzplatine) [Haus-Ersatzplatine](https://github.com/Hardi-St/MobaLedLib_Docu/tree/master/3D_Daten_fuer_die_MobaLedLib/Gehaeuse-290_Haus-Ersatzplatine)

From:

Last update: **2024/04/24 07:44**

<https://wiki.mobaledlib.de/>- **MobaLedLib Wiki**

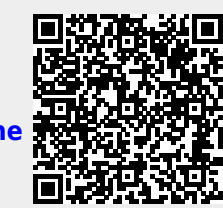

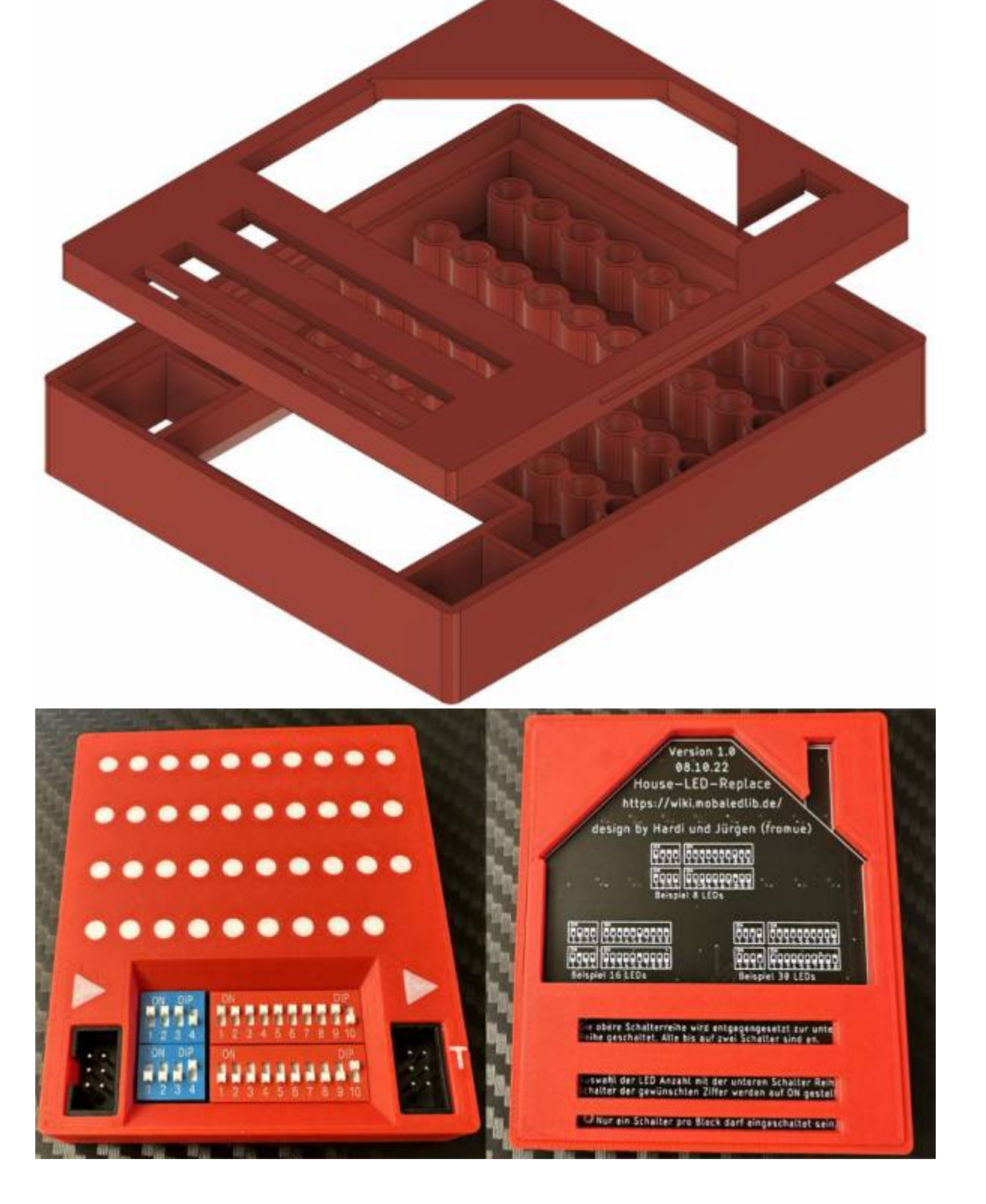